## **FICHE MÉTHODE POUR INSÉRER UN SON DANS UNE VIDÉO**

étape 1 : ouvrir VLC depuis le bureau de l'ordinateur.

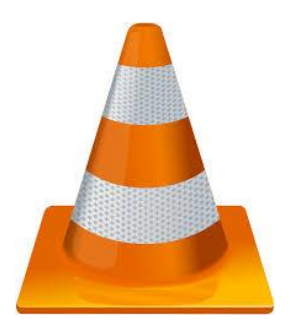

étape 2 : cliquer sur « Média »

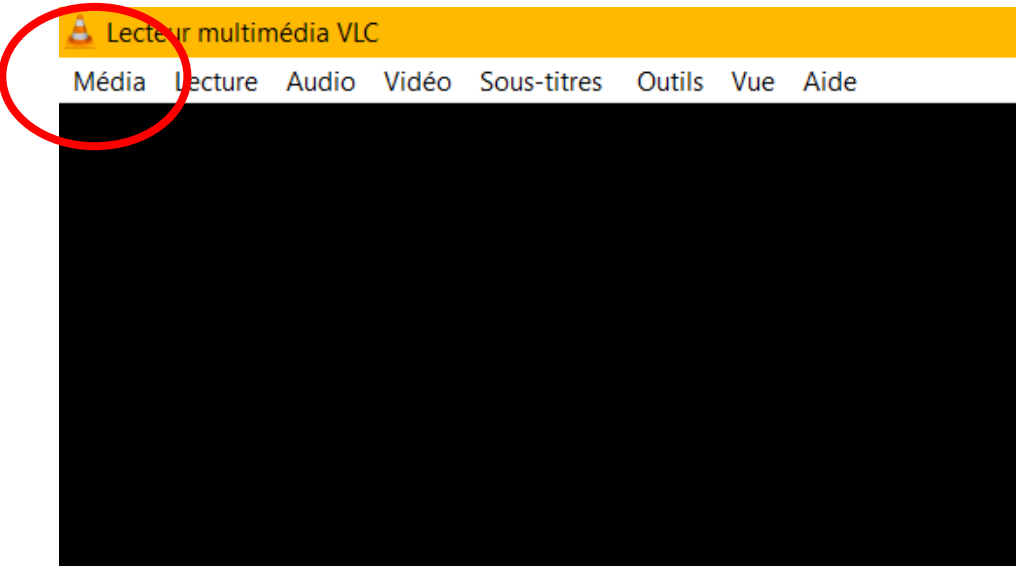

étape 3 : cliquer sur « Ouvrir plusieurs fichiers »

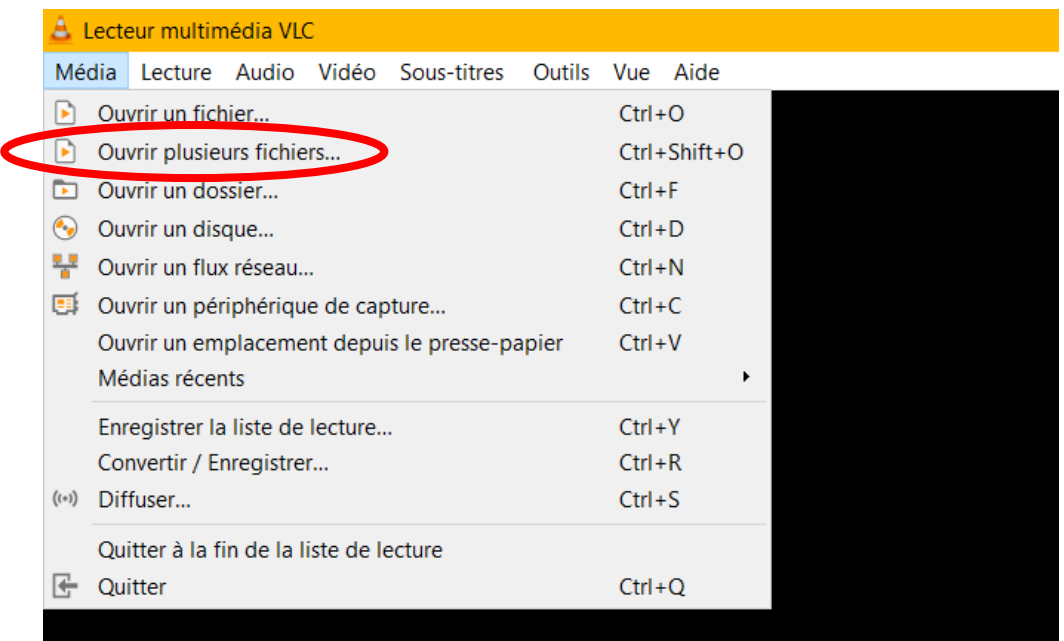

étape 4 : cliquer sur « Ajouter »

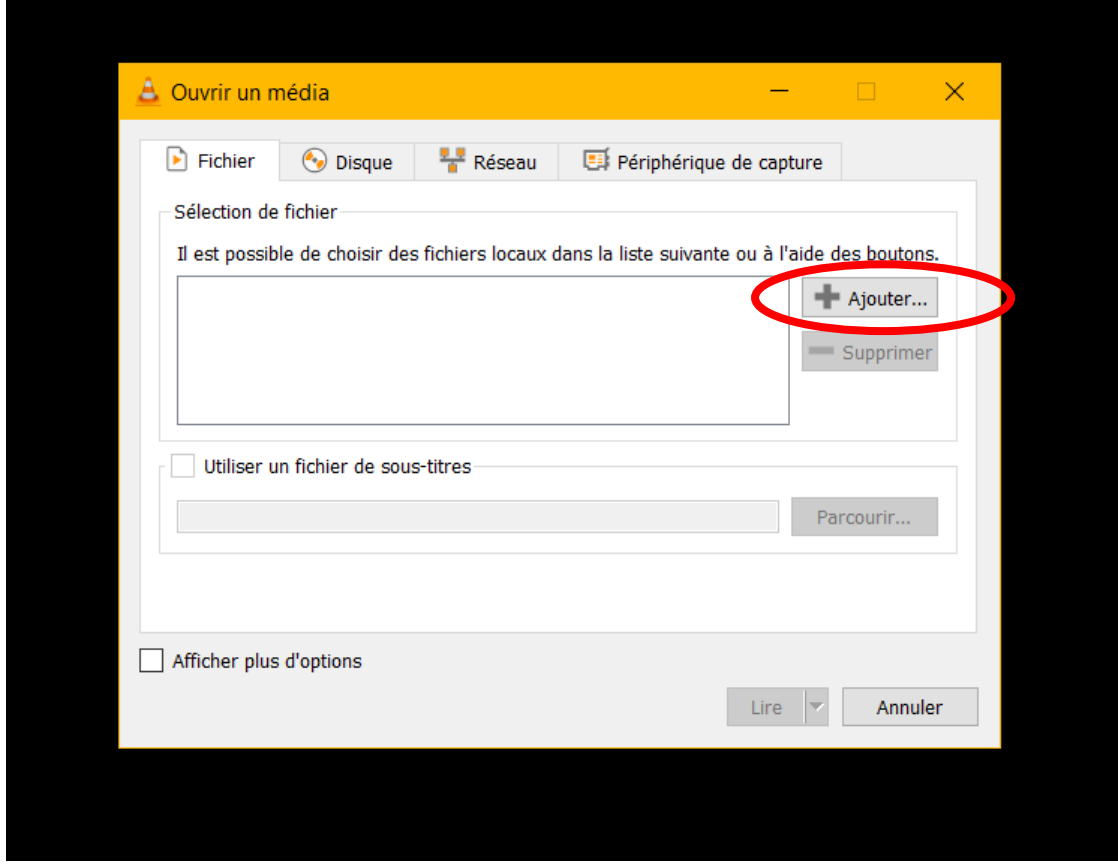

étape 5 : aller chercher votre fichier vidéo dans votre H/travail, dossier géographie et cliquer sur « Ouvrir »

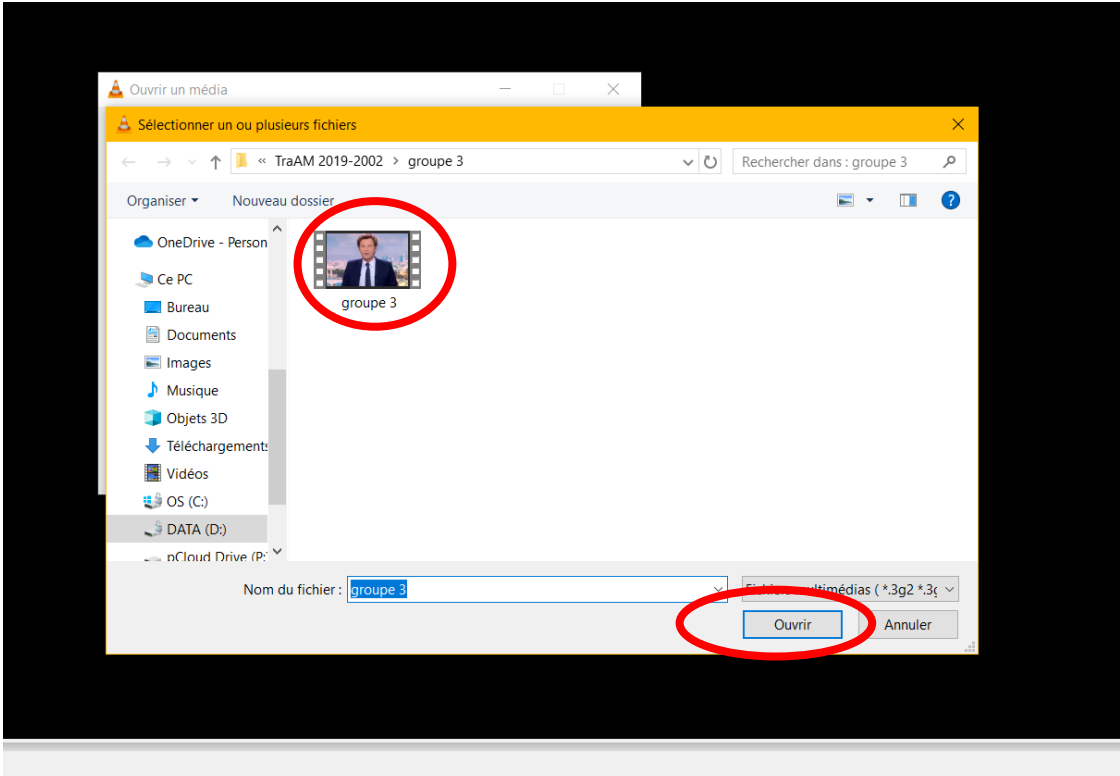

étape 6 : cocher « Afficher plus d'options »

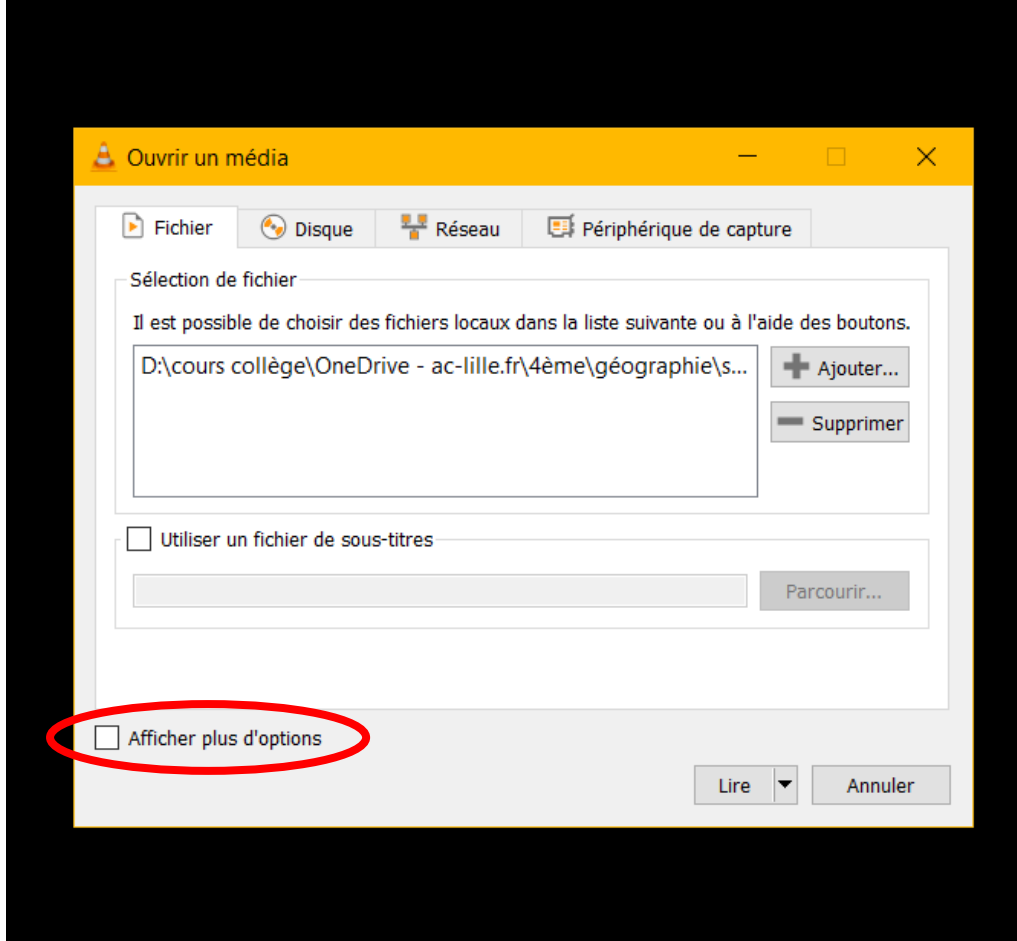

étape 7 : cocher « Jouer en synchronisation avec un autre média »

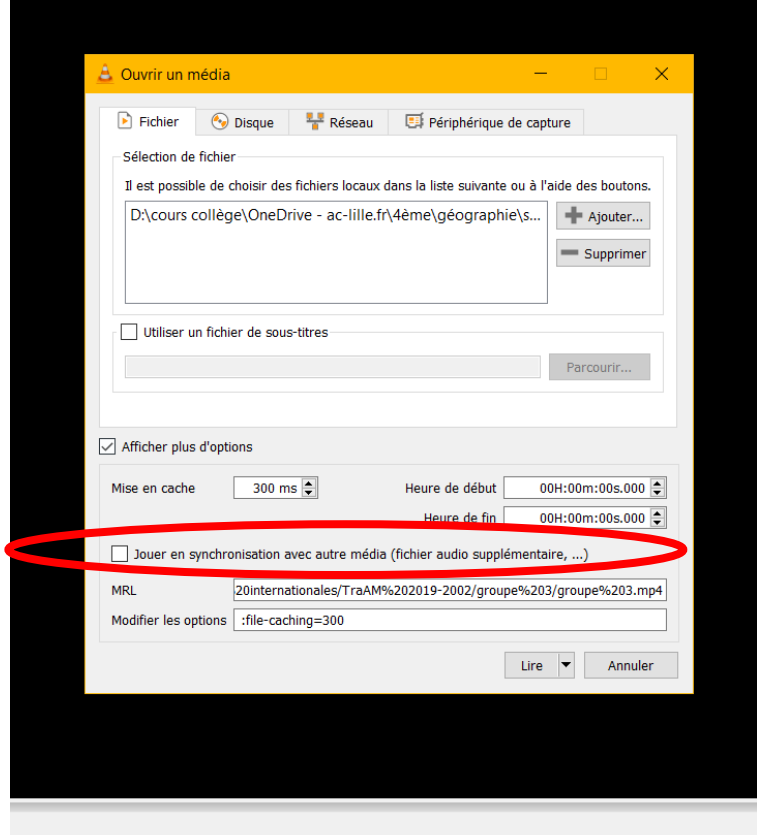

## étape 8 : cliquer sur « Parcourir »

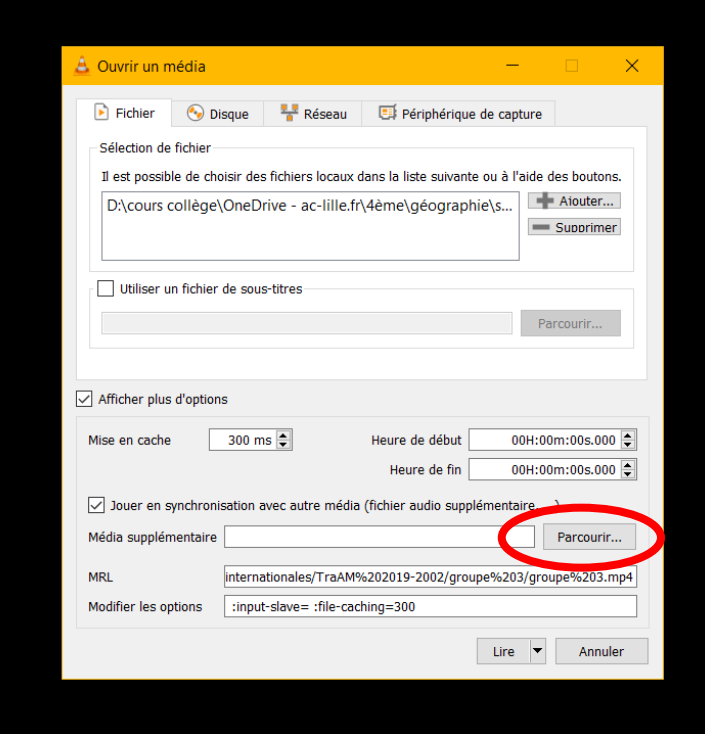

étape 9 : cliquer sur « Ajouter »

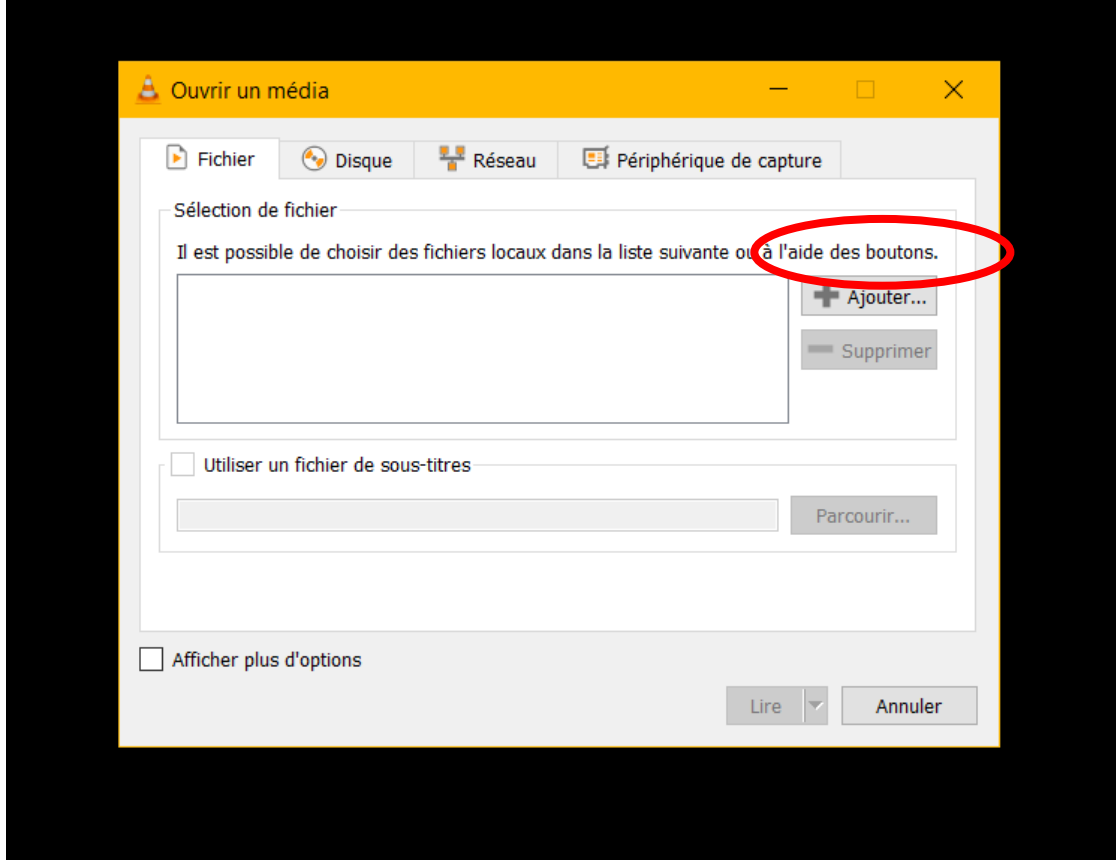

étape 10 : aller chercher votre fichier audio (votre voix enregistrée) et cliquer sur « Ouvrir »

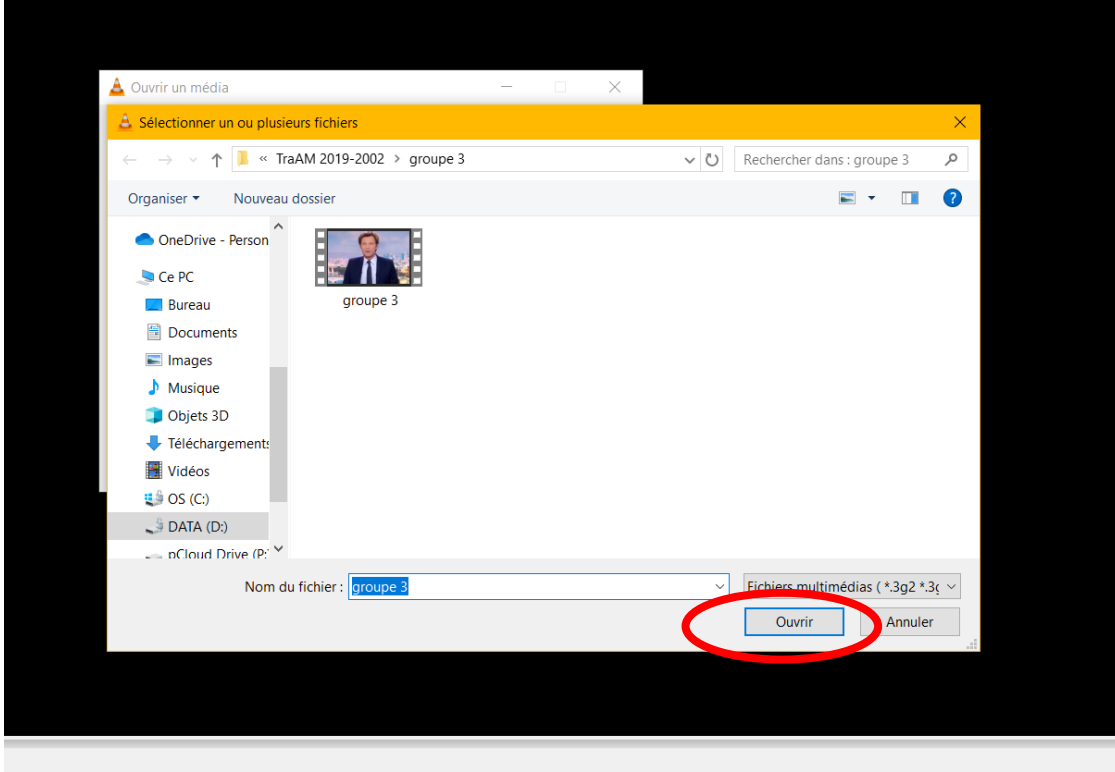

étape 11 : cliquer sur « sélectionner »

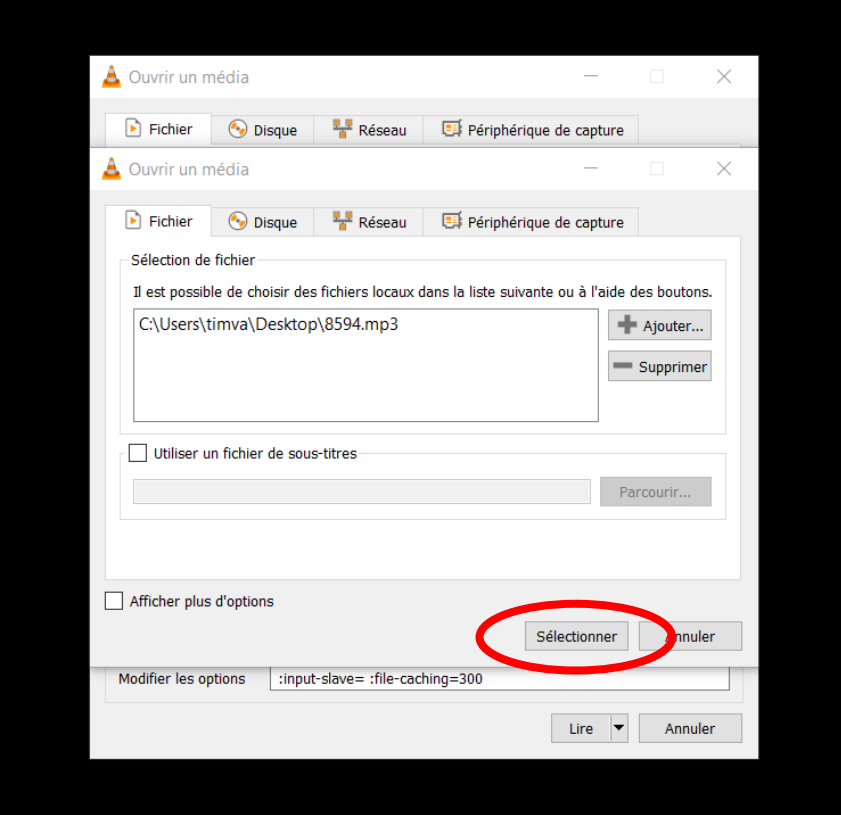

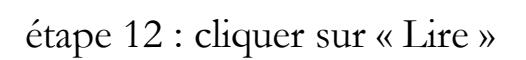

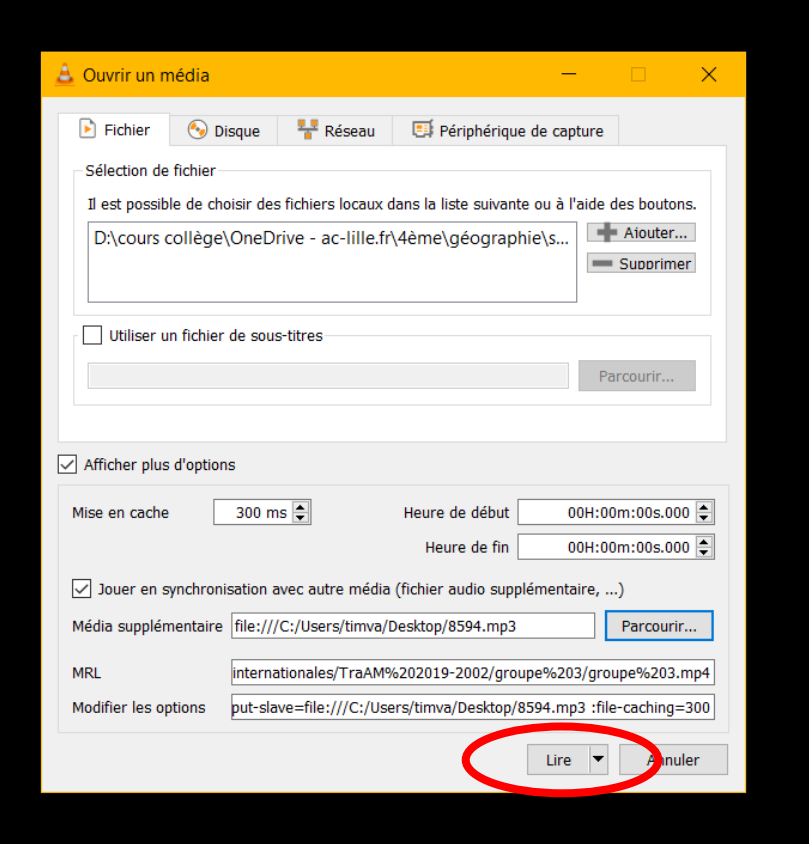

étape 13 : cliquer sur « Audio »

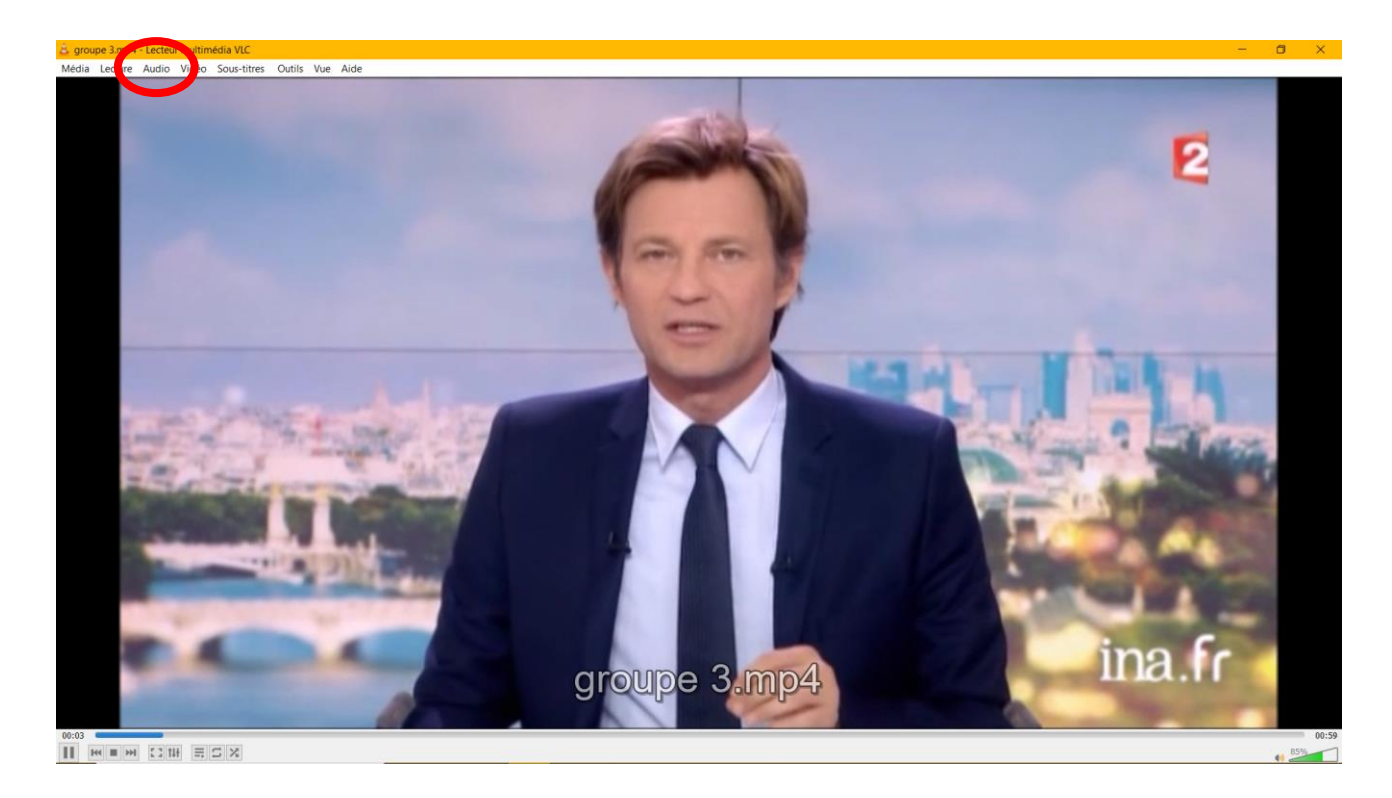

étape 14 : cliquer sur « Piste audio »

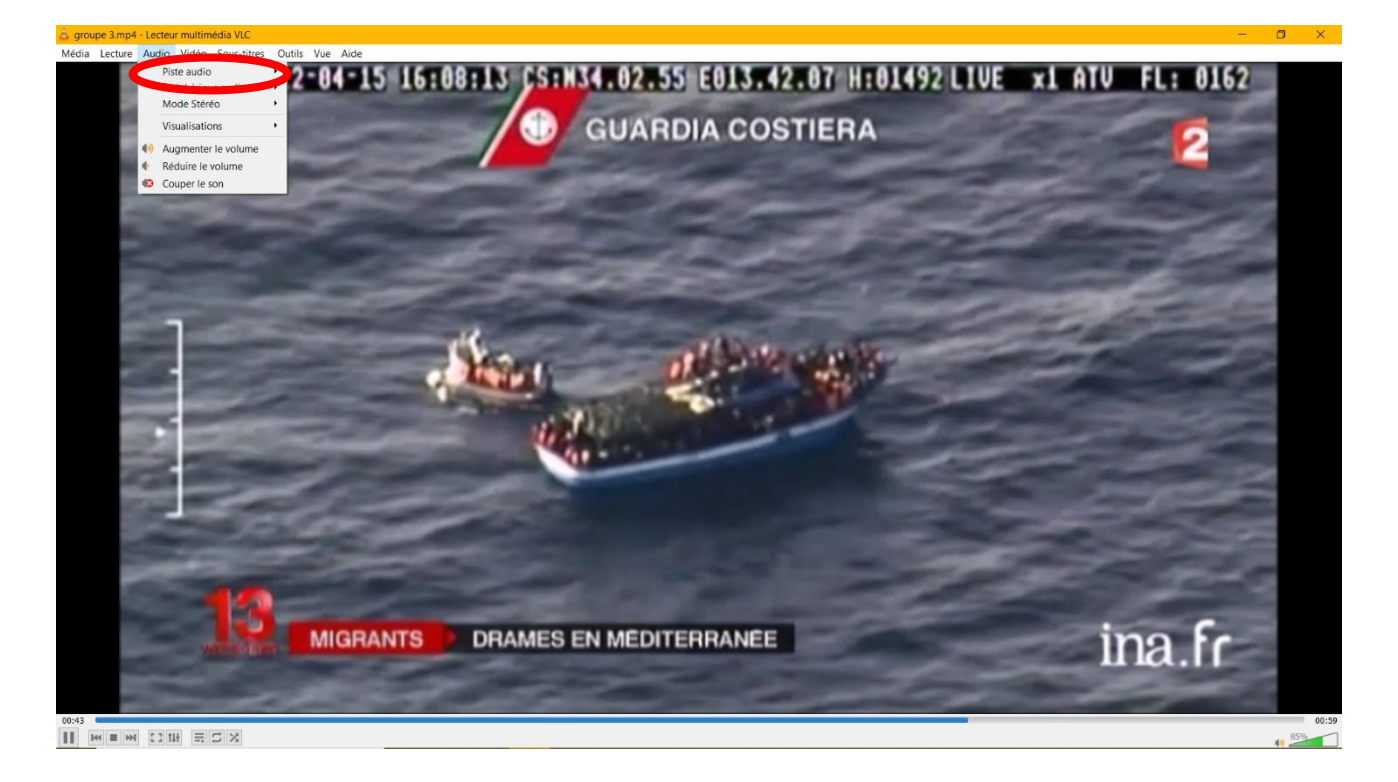

## étape 15 : cliquer sur « Piste 2 »

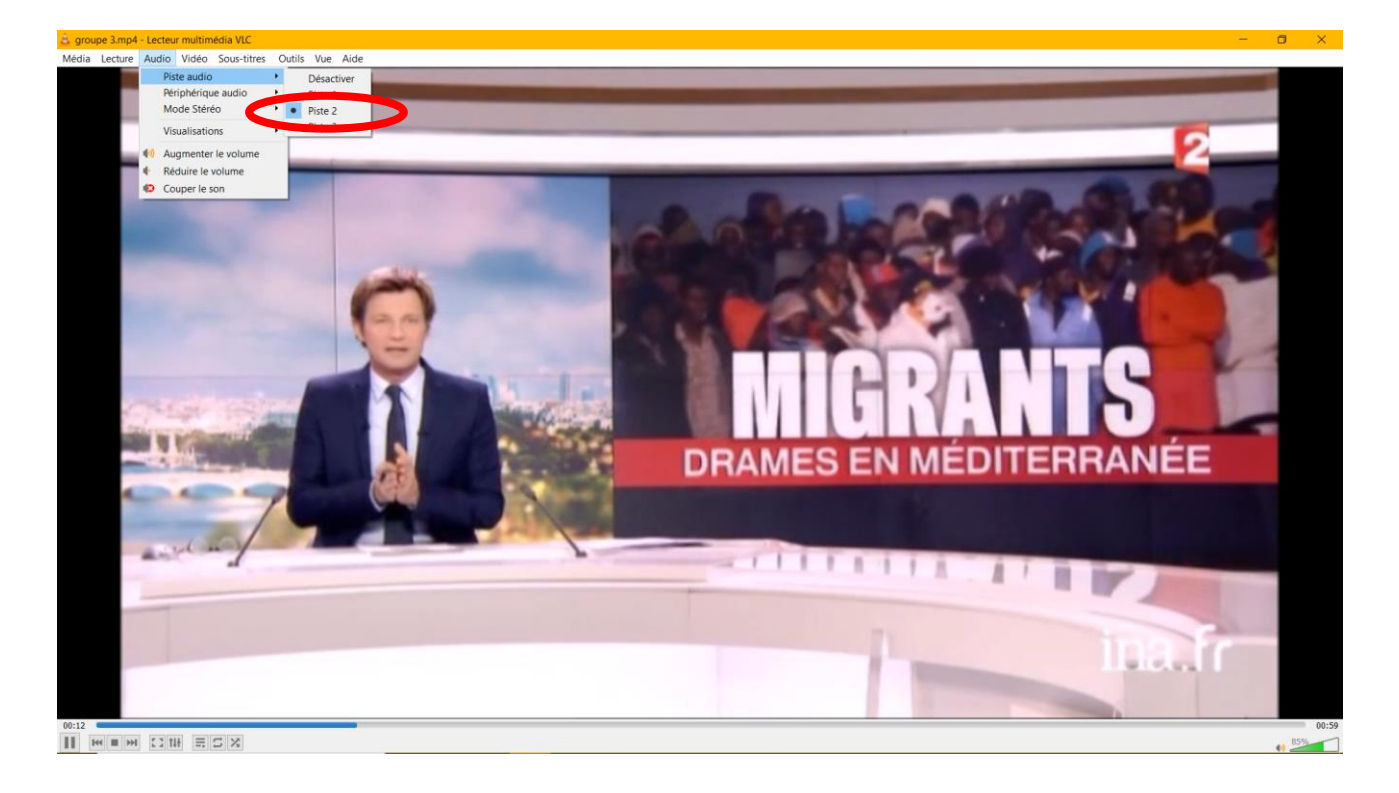